## Guide de l'élève

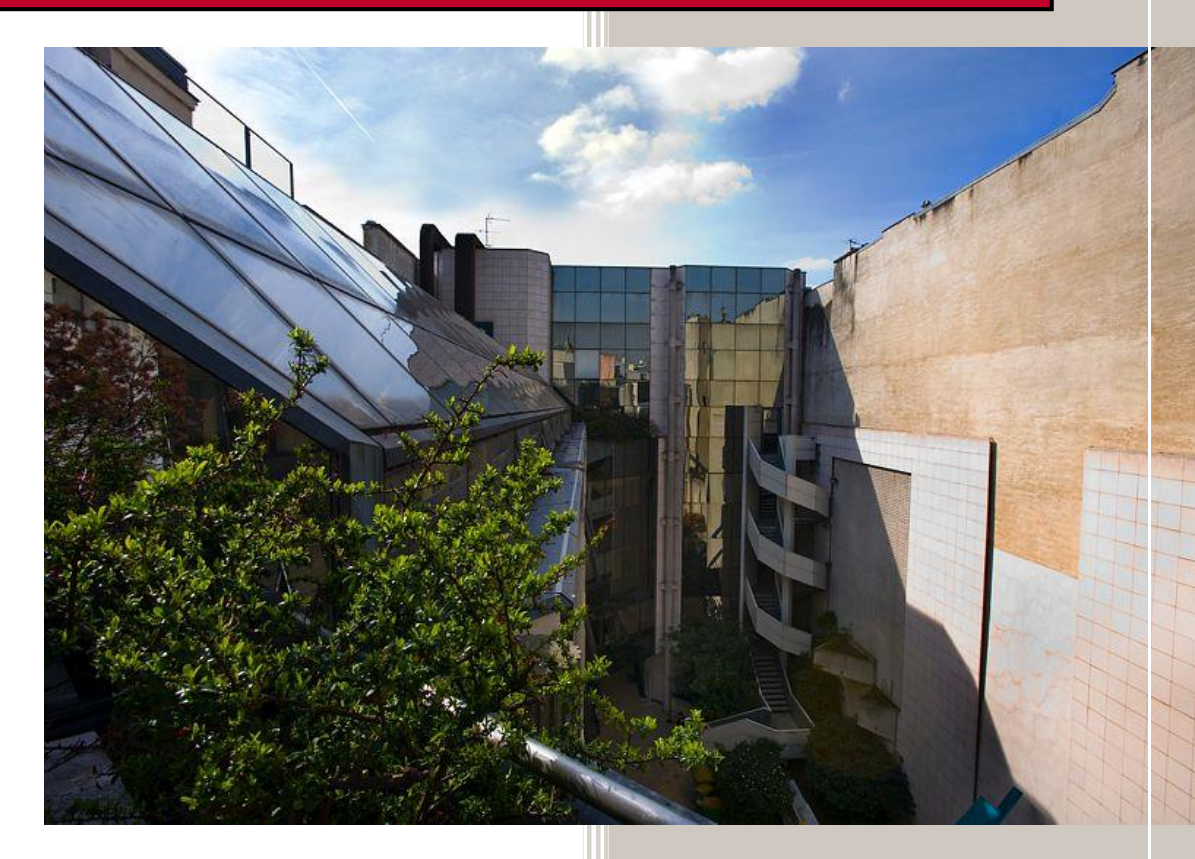

Année universitaire 2020>2021

L'Intec est une composante de l'équipe pédagogique nationale (EPN) de Comptabilité, contrôle et audit (CCA) du Cnam.

Depuis 1931, l'Intec prépare aux carrières de l'expertise comptable et aux métiers du chiffre à travers plusieurs formules d'enseignement répondant à des besoins variés. L'Intec entretient des relations professionnelles de confiance tant avec les entreprises et les cabinets d'expertise comptable qu'avec les organisations professionnelles françaises et internationales.

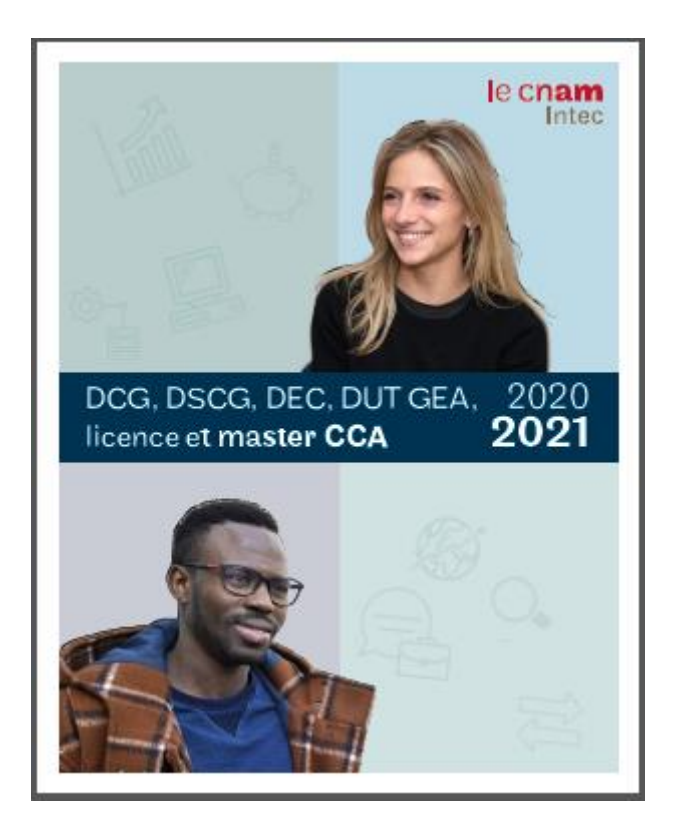

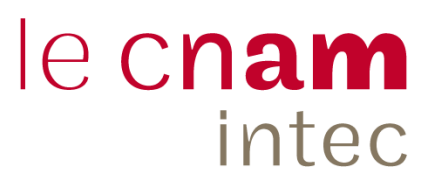

### **SOMMAIRE**

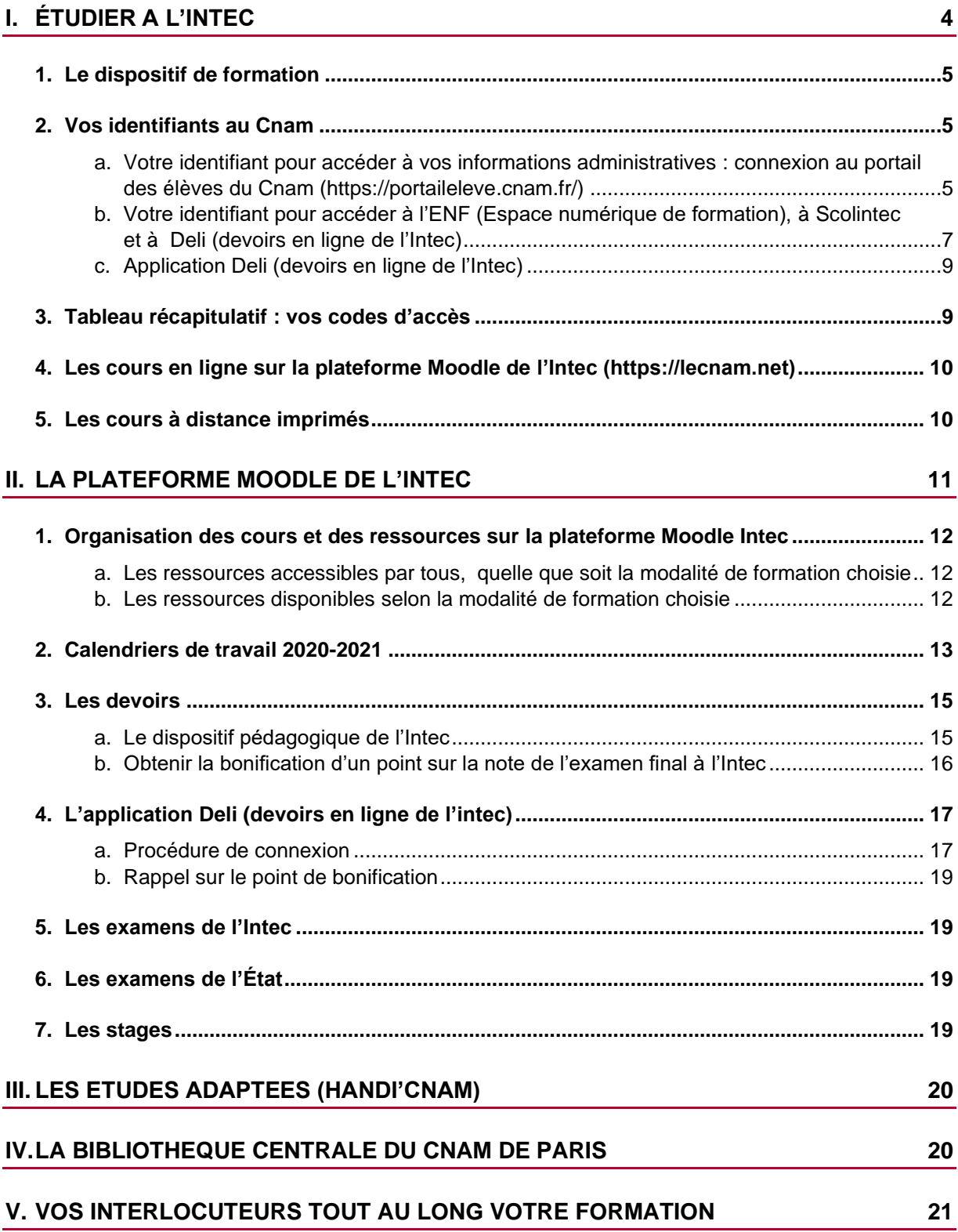

### <span id="page-3-0"></span>I. ÉTUDIER A L'INTEC

Au sein du Cnam, l'Intec assure les formations suivantes :

- **Diplôme de gestion et de comptabilité (DGC)** de l'Intec et au diplôme de comptabilité et de gestion (DCG) de l'État ;
- **Diplôme supérieur de gestion et de comptabilité (DSGC)** de l'Intec et au diplôme supérieur de comptabilité et de gestion (DSCG) de l'État ;
- **Master droit, économie et gestion mention Comptabilité, contrôle, audit Master CCA** (formation continue ou en alternance seulement) ;
- **Licence professionnelle métiers de la comptabilité et de la gestion de trois spécialités** : comptabilité et gestion des associations, comptabilité et paie, gestion de portefeuille client en cabinet d'expertise comptable (formation par l'apprentissage seulement) ;
- **Licence comptabilité, contrôle, audit (CCA)** : formation par l'apprentissage ;
- **DUT gestion des entreprises et des administrations (GEA), option finance, comptabilité** : formation par l'apprentissage ;
- **Certificats de spécialisation** (formations « métiers »).

Ce guide présente le dispositif de formation de chacun des diplômes et vous fournit les informations vous permettant d'étudier dans les meilleures conditions.

L'enseignement de l'Intec s'appuie sur une formation en présentiel et/ou en ligne, accessible depuis l'Espace numérique de formation du Cnam [\(https://lecnam.net\)](http://lecnam.net/).

Les formations de l'Intec comprennent pour chaque unité d'enseignement (UE) des ressources pédagogiques en ligne :

- un cours numérique aux formats PDF et ePub ;
- des webconférences ;
- des devoirs à soumettre à la correction ;
- des ressources pédagogiques.

Les formations de l'Intec peuvent aussi être complétées par l'une des formules de cours présentiels : cours du jour (CJ), cours du soir (CS) ou cours renforcés (CR) ; séances de regroupements (SR) ; séminaires de révisions (SE).

Pour chaque unité d'enseignement (UE), le cours comprend quatre supports, numérotés de 1 à 4, couvrant la totalité du programme des études. Les cours de l'Intec sont autosuffisants pour se présenter à l'examen final.

Les supports de cours sont mis en ligne (accès Moodle [https://lecnam.net\)](https://lecnam.net/) progressivement pendant l'année universitaire selon le calendrier de travail de chaque diplôme et expédiés par voie postale selon la modalité de formation choisie.

À chaque support de cours est associé un devoir à remettre à la correction dans votre espace Deli (devoirs en ligne de l'Intec) sur [https://deli.cnam.fr.](https://deli.cnam.fr/)

### <span id="page-4-0"></span>1.LE DISPOSITIF DE FORMATION

Selon la modalité de formation choisie, vous disposez de ressources pédagogiques présentées dans le tableau ci-après.

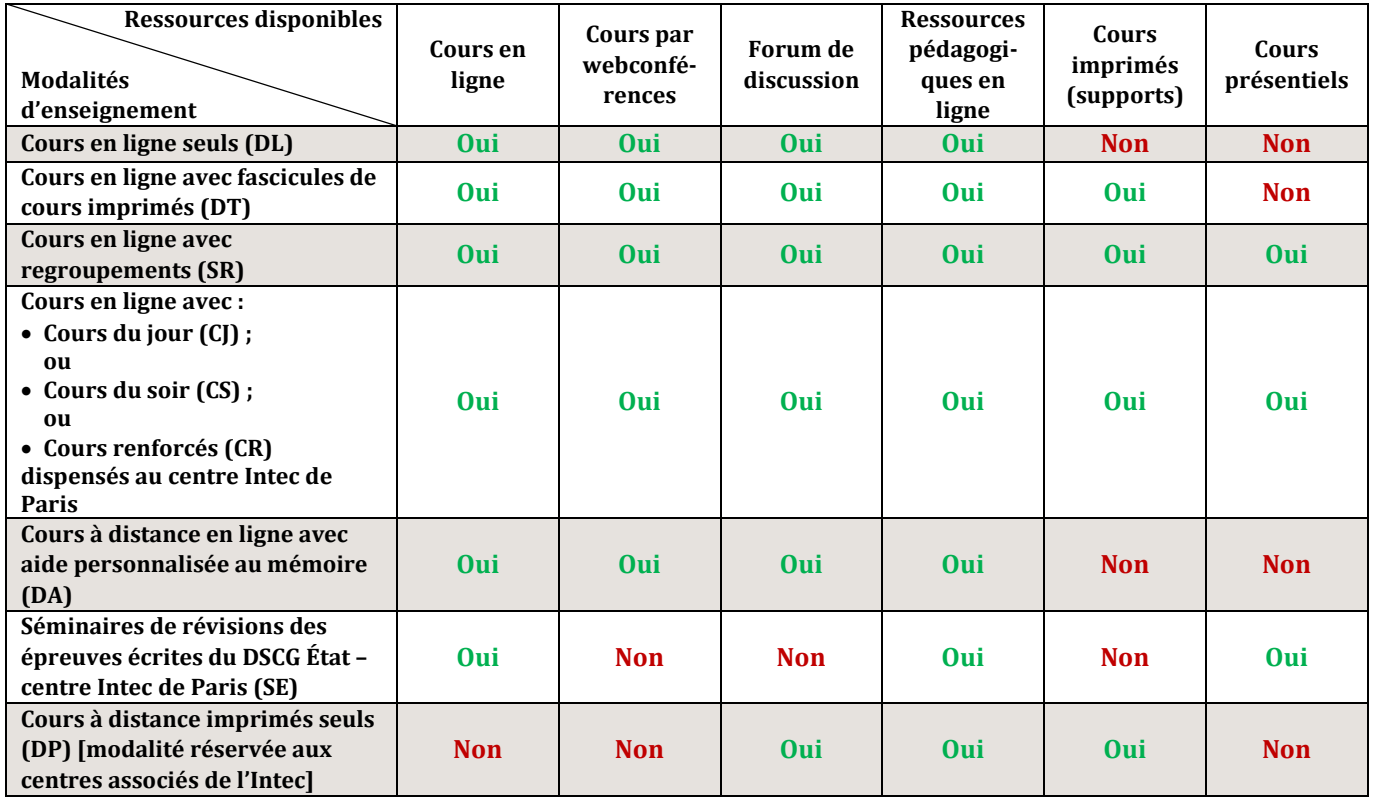

### <span id="page-4-2"></span><span id="page-4-1"></span>2.VOS IDENTIFIANTS AU CNAM

a. Votre identifiant pour accéder à vos informations administratives : connexion au portail des élèves du Cnam [\(https://portaileleve.cnam.fr/\)](https://portaileleve.cnam.fr/)

Vous avez reçu un mail vous fournissant un identifiant et un mot de passe pour accéder au portail d'inscription. Ces identifiant et mot de passe vous permettent aussi de vous authentifier sur le portail des élèves du Cnam.

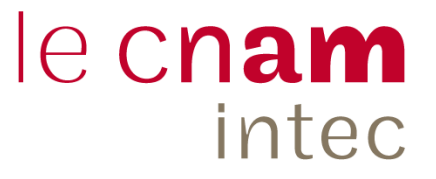

### Exemple de mail vous fournissant vos codes d'accès

Bonjour Jean DUPONT,

Votre compte a été créé. Vos identifiants de connexion sont : Identifiant : **dupont\_j1** Mot de passe : **JQSkKYZ5** Pour vous connecter, veuillez utiliser le lien suivant : [https://inscriptions.cnam.fr](https://inscriptions.cnam.fr/)

Cordialement,

Le Conservatoire national des Arts et Métiers

P.S : Cet e-mail a été généré automatiquement le …………., veuillez ne pas y répondre.

#### **En vous connectant au portail des élèves du Cnam, vous pouvez :**

- suivre votre scolarité ;
- télécharger un certificat de scolarité ;
- consulter le planning de vos cours (cours présentiels) ;
- obtenir un relevé des notes obtenues aux examens des années antérieures ;
- consulter l'historique de vos inscriptions.

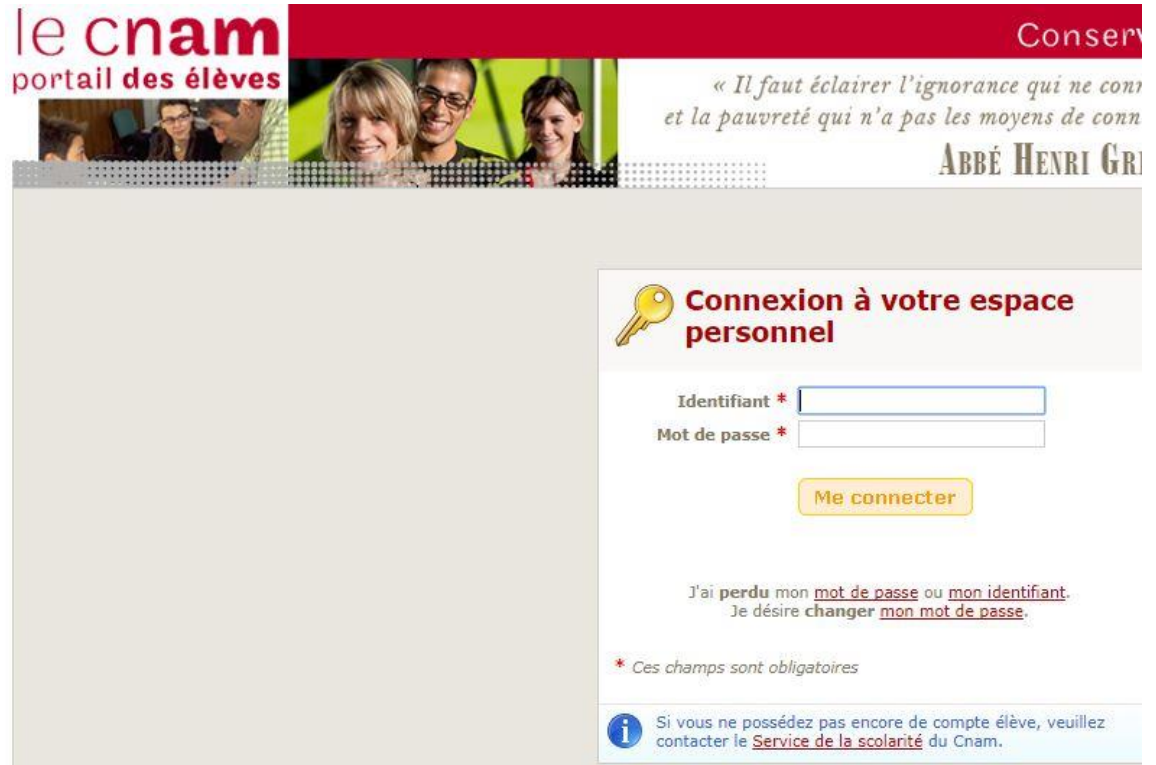

En cas d'oubli de cet identifiant ou de votre mot de passe, vous pouvez vous connecter au portail des élèves et cliquer sur le lien « mon identifiant » ou « mon mot de passe » sur la page d'accueil pour les recevoir à nouveau.

### <span id="page-6-0"></span>**Ces codes d'accès sont à conserver pendant toute votre scolarité au Cnam.**

b. Votre identifiant pour accéder à l'ENF (Espace numérique de formation), à Scolintec et à Deli (devoirs en ligne de l'Intec)

### Cet identifiant a pour forme : **prenom.nom.auditeur**

En cas d'oubli de vos codes d'accès à Moodle (votre identifiant ou votre mot de passe), connectezvous au portail de l'ENF Cnam ([https://lecnam.net\)](http://lecnam.net/) et cliquez sur le menu « Réinitialiser le mot de passe ».

Renseignez les informations demandées et cliquez sur le bouton « Valider ». Vous recevrez votre identifiant et un nouveau mot de passe à votre adresse mail personnelle.

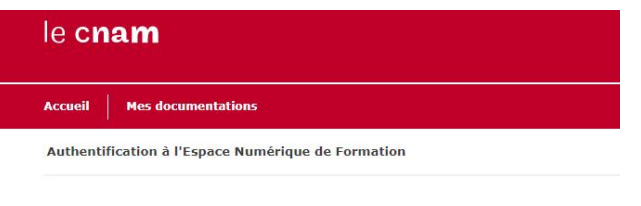

### (<sup>1</sup>) **AUTHENTIFICATION**

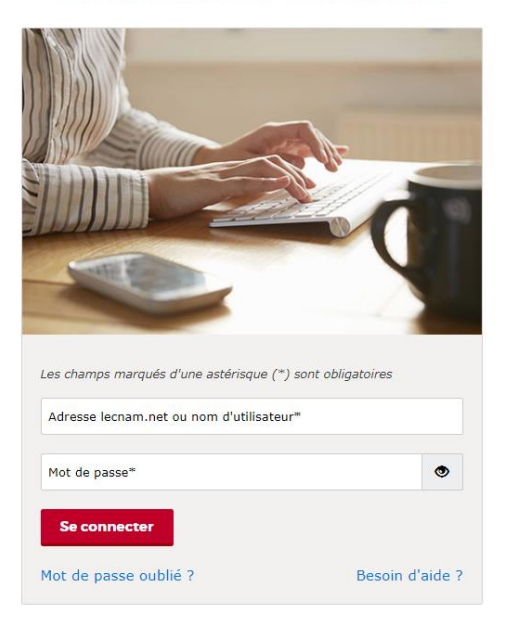

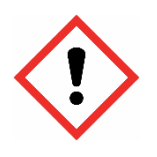

### **Attention !**

Les informations que vous saisissez (nom d'utilisateur ou adresse email) doivent être strictement identiques à celles fournies sur votre dossier d'inscription de l'année en cours.

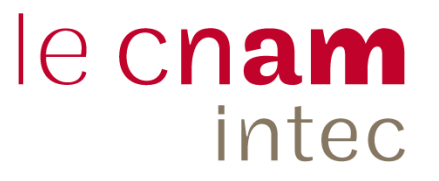

### • *L'ENF (Espace numérique de formation) : [https://lecnam.net](http://lecnam.net/)*

L'ENF du Cnam permet d'accéder à la plateforme **Moodle de l'Intec** où vous trouverez les cours en ligne des UE auxquelles vous êtes inscrits.

Les cours en ligne de l'Intec sont mis à disposition sur la plateforme Moodle selon les calendriers de chaque formation que vous trouverez dans l'onglet « **Votre scolarité au Cnam-Intec** » sur la page de votre compte.

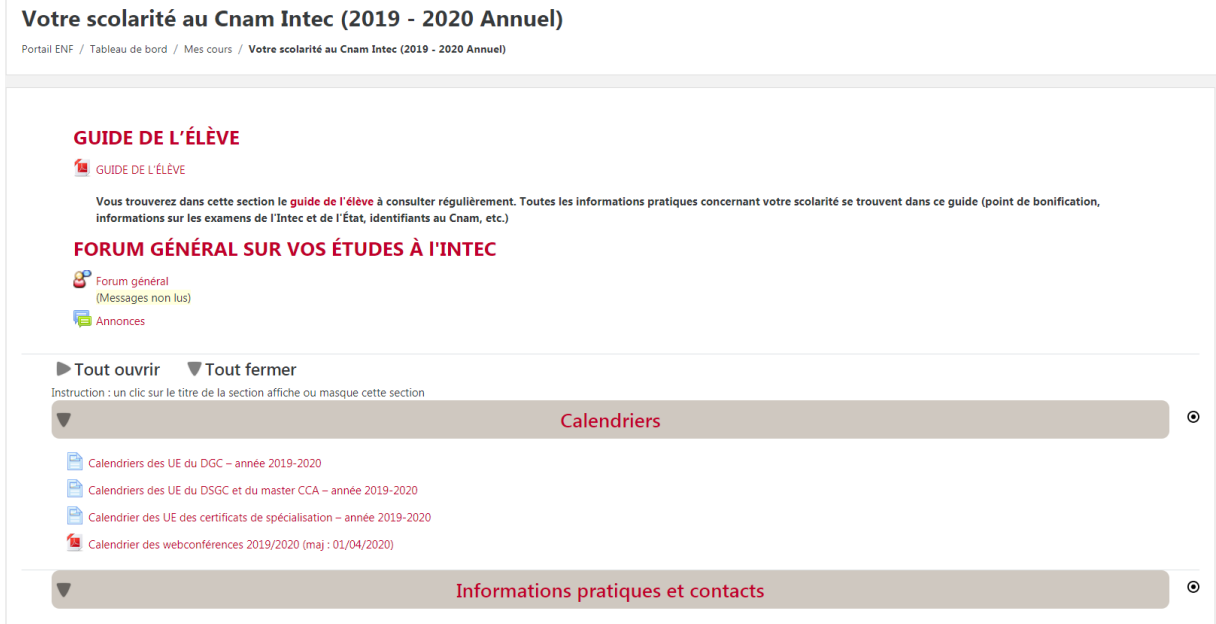

Durant toute votre scolarité, **le Cnam met à votre disposition un service de messagerie Outlook** vous permettant de recevoir des informations concernant votre formation.

Votre adresse mail est la suivante : [prenom.nom.auditeur@lecnam.net.](mailto:prenom.nom.auditeur@lecnam.net)

| le cnam                                                               | Espace numérique de formation |  |
|-----------------------------------------------------------------------|-------------------------------|--|
|                                                                       |                               |  |
| Mes enseignements   Actualités   Mes documentations<br><b>Accueil</b> |                               |  |
|                                                                       |                               |  |

**Accueil ENF /** 

Portail de l'ENF Cnam – Messagerie Outlook

• *Scolintec : [https://Scolintec.cnam.fr/login](https://scolintec.cnam.fr/login)*

#### **Le site Scolintec vous permet d'accéder :**

- aux notes obtenues aux devoirs à distance ;
- au formulaire de changement de centre d'examens ;
- aux convocations pour les examens finaux de l'Intec ;
- aux résultats des examens ;
- à votre attestation individuelle de fin de formation.

**En cas de problème de connexion à la plateforme Moodle ou à Scolintec**, contactez le **service accueil** [\(int\\_accueil@lecnam.net\)](mailto:int_accueil@lecnam.net) ou le **service coordination pédagogique** [\(int\\_coordination@lecnam.net\)](mailto:int_coordination@lecnam.net) qui assurent une assistance par mail sous 36 à 72 heures (jours ouvrés).

### <span id="page-8-0"></span>c. Application Deli (devoirs en ligne de l'Intec)

Au cours de votre formation et selon la modalité de formation choisie, vous pouvez remettre des devoirs à la correction à distance. Les devoirs sont à déposer sur l'application **Deli**, accessible depuis l**'Espace numérique de formation** (ENF) du Cnam [https://lecnam.net](https://lecnam.net/) (« **Mes applications** », page d'accueil ENF) ou directement à l'adresse suivante : [https://deli.cnam.fr](https://deli.cnam.fr/)

Vos devoirs sont corrigés par des enseignements de l'Intec selon le calendrier de travail présent dans ce guide. Après correction, les devoirs corrigés sont mis à votre disposition dans votre espace Deli (vous serez notifié par mail que votre devoir est corrigé et disponible en téléchargement).

Un mail explicatif, vous détaillant la procédure à suivre pour le dépôt des devoirs, vous sera envoyé automatiquement 30 jours avant la date de dépôt du premier devoir, puis à J–10 et J–3 pour chaque devoir selon les dates annoncées aux calendriers de formation (*cf.* en pages suivantes les calendriers pour chacune des formations de l'Intec).

**Aucun devoir ne sera accepté après la date butoir mentionnée sur les calendriers des devoirs en page 13, 14 et 15 de ce guide. Toute réclamation devra faire l'objet d'un justificatif valable sans quoi elle ne sera pas prise en compte.**

Si vous rencontrez des difficultés pour accéder à votre espace Deli, contactez : [int\\_deli@lecnam.net.](mailto:int_deli@lecnam.net)

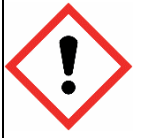

#### **Attention !**

Nous vous rappelons que vos identifiants pour vous connecter à l'ENF sont les mêmes que ceux pour vous connecter à Scolintec et à Deli.

### <span id="page-8-1"></span>3.TABLEAU RECAPITULATIF : VOS CODES D'ACCES

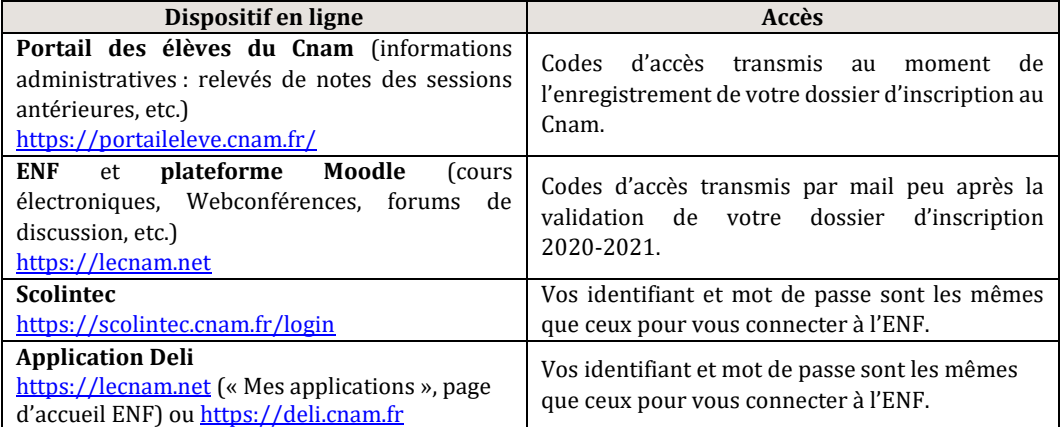

### <span id="page-9-0"></span>4.LES COURS EN LIGNE SUR LA PLATEFORME MOODLE DE L'INTEC [\(HTTPS://LECNAM.NET\)](https://lecnam.net/)

Vous avez accès à la plateforme Moodle durant toute l'année universitaire, avec une prolongation **jusqu'au 30 décembre** (30 décembre 2021 pour les élèves inscrits au titre de l'année universitaire 2020-2021).

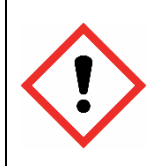

### **Attention !**

**Il vous appartient de télécharger l'ensemble des contenus mis à votre**  disposition. Passée cette date, l'Intec ne sera pas en mesure de vous fournir les contenus que vous n'avez pas téléchargés.

Les cours électroniques sont disponibles aux formats :

- PDF (personnalisé avec incrustation de vos nom, prénom et adresse mail) qui permet la lecture, le téléchargement et l'impression des cours ;
- ePub, format lisible sur tablette et Smartphone.

### <span id="page-9-1"></span>5.LES COURS A DISTANCE IMPRIMES

Les quatre supports de cours sont envoyés par courrier à votre domicile pendant l'année universitaire selon le calendrier de travail du diplôme suivi. Les calendriers de travail sont mis à votre disposition dans votre compte Moodle à la rubrique : **Votre scolarité au Cnam-Intec**.

Une fois votre inscription **validée par l'Intec**, les cours vous sont envoyés dans un délai moyen de 15 jours. Toutefois, l'expédition des cours imprimés de l'année 2020-2021 débutant fin août 2020, il est inutile d'envoyer une réclamation de non-réception des cours avant la miseptembre.

Au-delà du délai normal d'attente, vérifiez auprès du bureau de poste de votre domicile qu'il n'y a pas de paquet en instance à votre nom. Si ce n'est pas le cas ou si les envois s'avèrent incomplets ou manquants, adressez un message à l'adresse suivante : [suivi.intec@cogetefi.com](mailto:suivi.intec@cogetefi.com) en indiquant vos nom, prénom et UE auxquelles vous êtes inscrit(e).

Pour une bonne réception des cours, veillez à :

- inscrire lisiblement vos nom et prénom sur la boîte aux lettres de votre domicile, en particulier si vous résidez chez une tierce personne ;
- effectuer suffisamment à l'avance tout changement d'adresse ou d'état civil auprès du service des inscriptions de l'Intec. Ces modifications doivent être signalées par écrit (à l'adresse mail : int inscriptions@lecnam.net ).

En cas d'inscription tardive, vous recevez la totalité des cours expédiés antérieurement à votre inscription.

### <span id="page-10-0"></span>II. LA PLATEFORME MOODLE DE L'INTEC

Connectez-vous à la plateforme Moodle [\(https://lecnam.net\)](http://lecnam.net/), authentifiez-vous et cliquez sur « Mes enseignements » Vous êtes alors dirigé(e) sur la page d'accueil de la plateforme Moodle pour accéder à la liste des UE auxquelles vous êtes inscrit(e).

**À noter** qu'une adresse mail personnelle ne peut être utilisée que par un seul élève et les adresses génériques ou professionnelles ne sont pas autorisées. En cas d'adresse mail commune à plusieurs élèves, la création du compte d'accès à la plateforme Moodle est bloquée.

Par ailleurs, vous trouverez, dans la section **« Votre scolarité au Cnam-Intec »**, les informations pratiques concernant votre année universitaire, les calendriers de travail, les informations concernant les examens et la délivrance de diplôme, ainsi que les documents relatifs à votre convention de stage.

Vous disposez également d'un **forum général** pour poser des questions relatives à vos études.

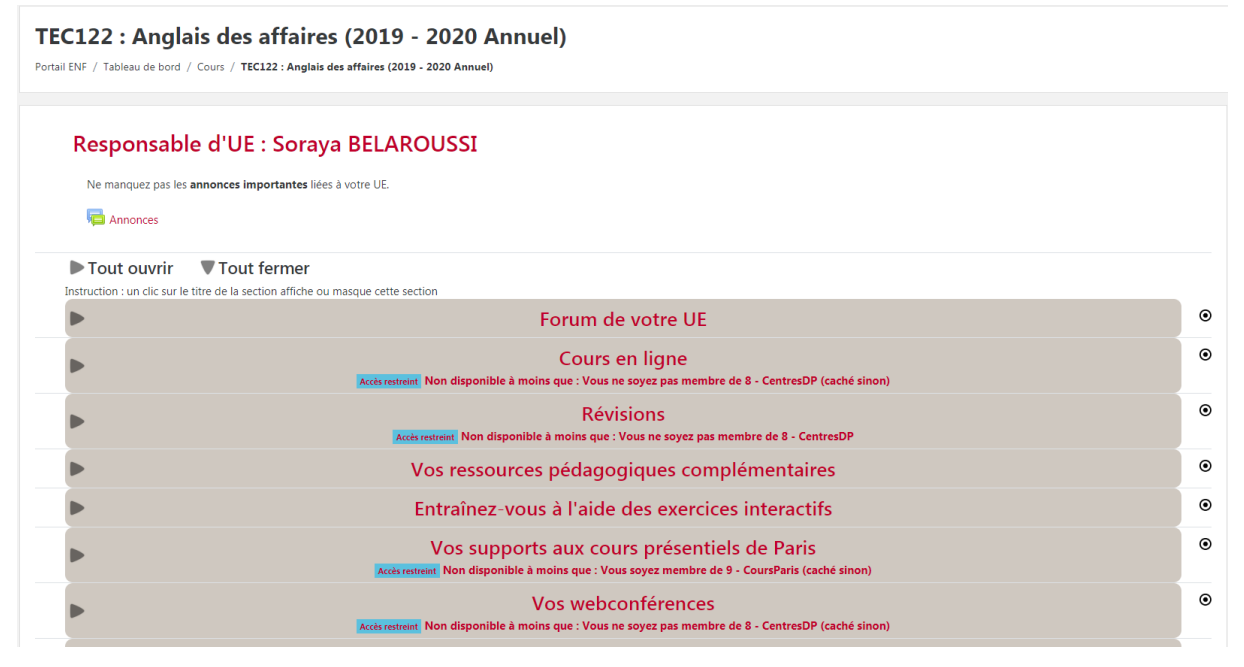

Des tutoriels sont disponibles sur la plateforme Moodle pour vous guider, notamment pour accéder aux webconférences.

### <span id="page-11-0"></span>1.ORGANISATION DES COURS ET DES RESSOURCES SUR LA PLATEFORME MOODLE INTEC

Les ressources pédagogiques sont structurées de manière identique pour toutes les UE. Selon la modalité de formation et l'UE choisies, votre profil et vos droits d'accès peuvent différer.

<span id="page-11-1"></span>a. Les ressources accessibles par tous,

quelle que soit la modalité de formation choisie

- Les **ressources pédagogiques complémentaires** qui regroupent divers documents classés par cours : synthèses, actualités, bibliographie, cas pratiques et exercices, fiches de méthodologie, etc.
- Les **exercices interactifs et autocorrigés**.
- Les **énoncés** et les **corrigés-types des devoirs** du cours de chaque UE. Les corrigés-types des devoirs sont mis en ligne une semaine après la date limite de remise des devoirs électroniques.
- L'**accompagnement pédagogique par les forums de discussion** : les élèves peuvent communiquer entre eux sur le forum de discussion de chaque UE et poser des questions à un enseignant animateur du forum.
- Les **annales des examens de l'Intec** et **de l'État** des épreuves du DGC/DCG et du DSGC /DSCG. Les annales des examens de l'Intec sont publiées avec leurs corrigés.

<span id="page-11-2"></span>b. Les ressources disponibles selon la modalité de formation choisie

- Les **cours en ligne (cours électroniques)** sont téléchargeables en formats PDF et ePub nominatifs (ressources non disponibles pour la modalité de formation « DP ») ;
- **Les webconférences** (ressources non disponibles aux élèves inscrits au mode de formation « DP ») : les élèves inscrits au DGC, au DSGC, au master CCA et aux certificats de spécialisation peuvent participer aux webconférences en direct ou les visionner en différé autant de fois qu'ils le souhaitent, une fois que la séance a eu lieu et qu'elle a été mise à disposition des élèves sur la plateforme. Pour participer aux webconférences en direct ou les visionner en différé, il faut disposer d'une connexion Internet (la lecture s'effectuant en *streaming*).

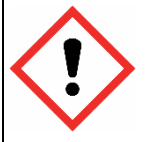

### **Attention !**

Nous vous rappelons que les séances de webconférences ne sont pas téléchargeables.

- Les **supports aux cours présentiels du centre de Paris** (accessibles aux élèves inscrits aux modes de formation CJ, CS et CR) : les énoncés des applications et des documents distribués pendant les cours présentiels sont accessibles (les applications sont corrigées dans le cadre de la séance de cours. **Aucun corrigé d'application ne sera diffusé par l'Intec**).
- Les plannings des cours oraux sont disponibles sur le portail des élèves du Cnam.

### **Attention !**

Pour télécharger un cours électronique au format PDF nominatif, une version **récente** du logiciel Acrobat Reader (logiciel gratuit) doit être installée sur votre ordinateur. Si l'on vous demande un mot de passe à l'ouverture de votre PDF, c'est que votre version de logiciel n'est pas mise à jour.

Veillez, au besoin, à mettre à jour la version de votre logiciel.

Pour avoir accès en permanence aux cours électroniques de l'Intec, il est conseillé de les enregistrer sur le disque dur de votre ordinateur.

### <span id="page-12-0"></span>2.CALENDRIERS DE TRAVAIL 2020-2021

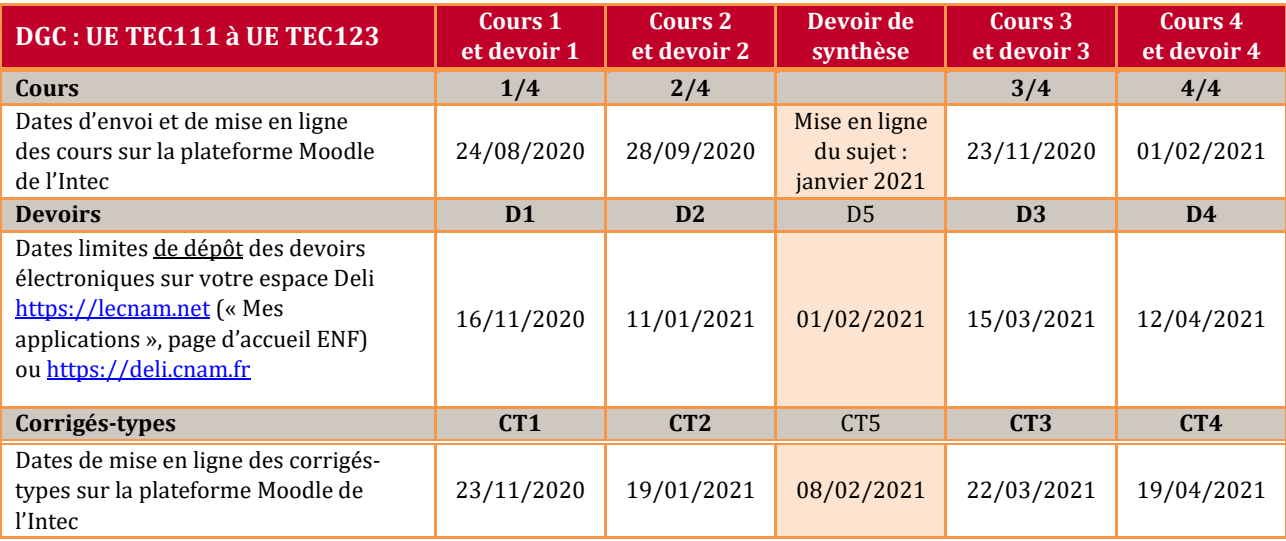

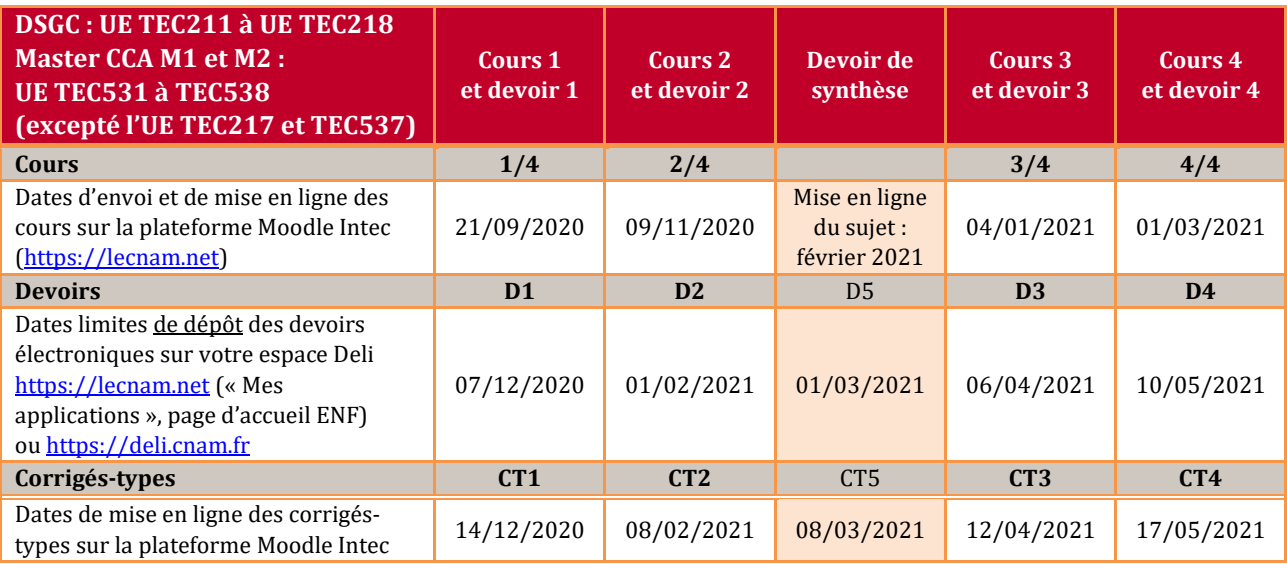

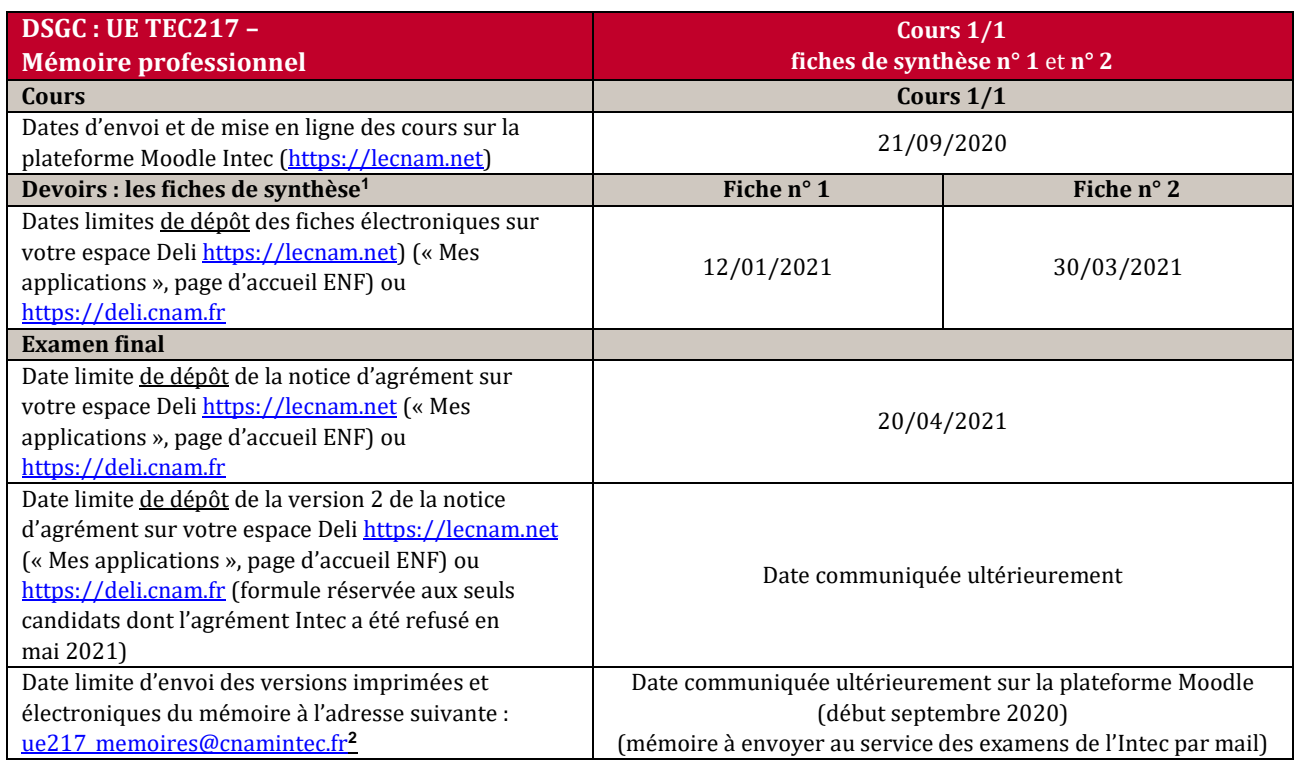

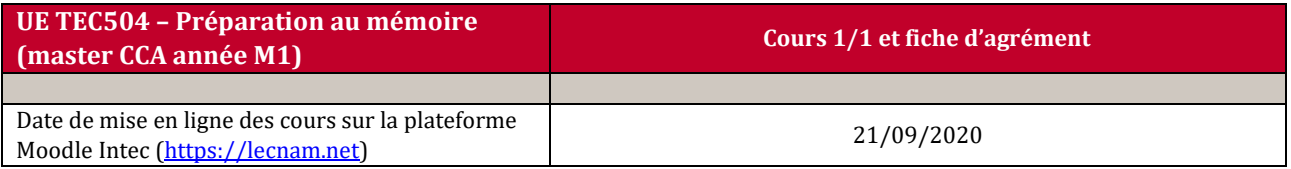

<sup>1</sup> Les deux fiches de synthèse et la notice d'agrément sont à envoyer à la correction sous forme électronique exclusivement. **Attention à ne pas confondre fiche de synthèse et notice d'agrément !**

<sup>-</sup> les fiches de synthèse sont des devoirs qui vous guident dans la conception et l'élaboration de votre mémoire.

<sup>-</sup> la notice d'agrément est une disposition réglementaire de l'examen. Vous ne serez convoqué(e) à la soutenance que si vous avez obtenu l'agrément (agrément ou agrément avec modifications).

<sup>&</sup>lt;sup>2</sup>Afin d'envoyer votre mémoire à l'adresse ue217 memoires@cnamintec.fr, vous devez :

<sup>-</sup> utiliser votre mail personnel (mail personnel indiqué dans votre dossier d'inscription) ;

<sup>-</sup> respecter les règles pour le nommage du fichier du mémoire qui sont indiquées dans le cours à distance de l'UE.

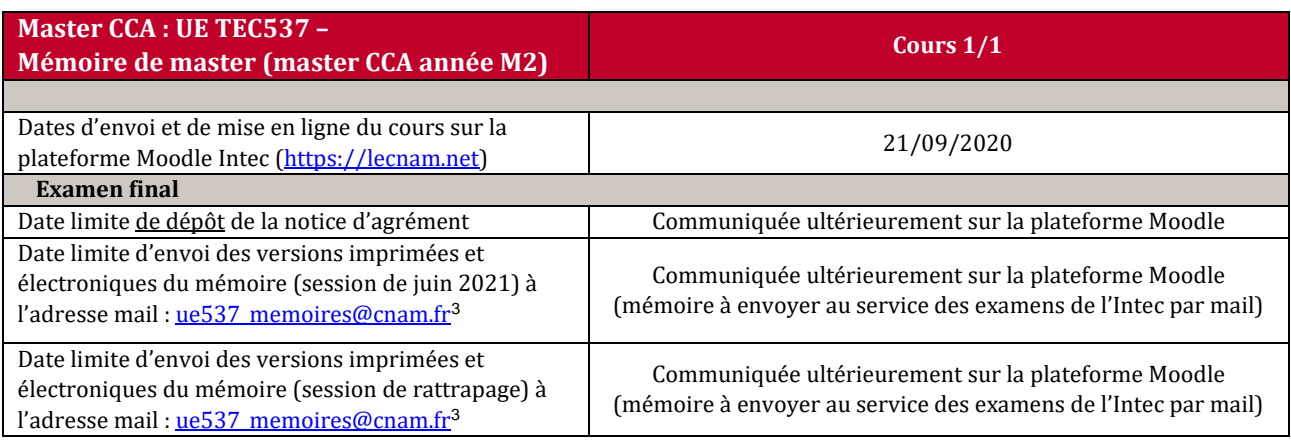

<span id="page-14-2"></span>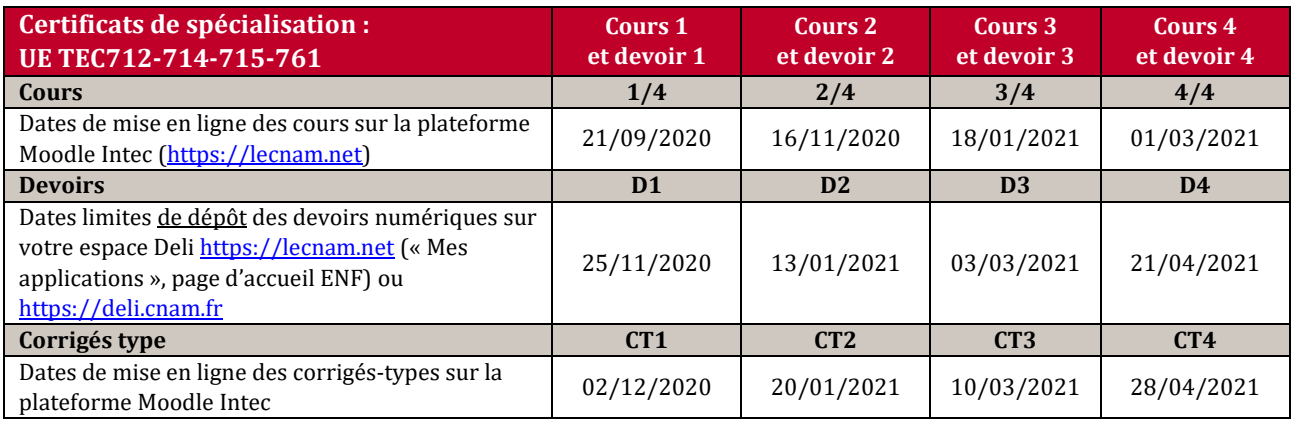

### <span id="page-14-1"></span><span id="page-14-0"></span>3.LES DEVOIRS

### a. Le dispositif pédagogique de l'Intec

Pour vous accompagner dans votre préparation, il est conseillé de composer les devoirs proposés dans chacune des UE auxquelles vous êtes inscrits. Les dates de remise des devoirs figurent dans les calendriers de travail par diplôme. Les devoirs et fiches de synthèse font l'objet d'une correction personnalisée comportant des commentaires, ainsi qu'une note sur 20 points. La correction des devoirs et travaux est effectuée par un enseignant de l'Intec.

Le dépôt des devoirs à la correction, conformément aux dates indiquées dans les calendriers (voir ci-avant), vous permet d'évaluer vos connaissances tout au long de l'année. L'envoi des devoirs à la correction est obligatoire pour remplir les conditions requises vous permettant de bénéficier du point de bonification de contrôle continu à l'examen final de l'Intec.

Le travail collaboratif est encouragé ; néanmoins, chaque étudiant doit remettre un devoir personnel et original. Dans le cas contraire, par exemple si deux copies sont identiques ou

<sup>&</sup>lt;sup>3</sup> Pour envoyer leur mémoire à l'adresse **ue537** memoires@cnam.fr, les élèves devront :

<sup>-</sup> utiliser leur mail personnel (mail personnel fourni sur votre dossier d'inscription) ;

<sup>-</sup> respecter les règles pour le nommage du fichier du mémoire qui sont indiquées dans le cours à distance de l'UE.

reproduisent le corrigé, les devoirs ne seront ni notés ni pris en compte dans le calcul de la bonification et de l'assiduité.

De même, des consignes strictes sont données aux correcteurs pour repérer d'éventuels plagiats, ou reprises in extenso de réponses prélevées sur des sources extérieures, Internet en particulier. Les devoirs comportant des éléments plagiés ne seront pas notés.

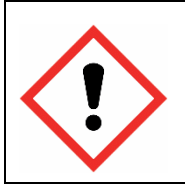

#### **Attention !**

**A partir de 2020-2021, l'examen d'essai est remplacé par un devoir de synthèse, à déposer sur l'application DELI, selon le calendrier de travail en page 13 de ce guide.**

### <span id="page-15-0"></span>b. Obtenir la bonification d'un point sur la note de l'examen final à l'Intec

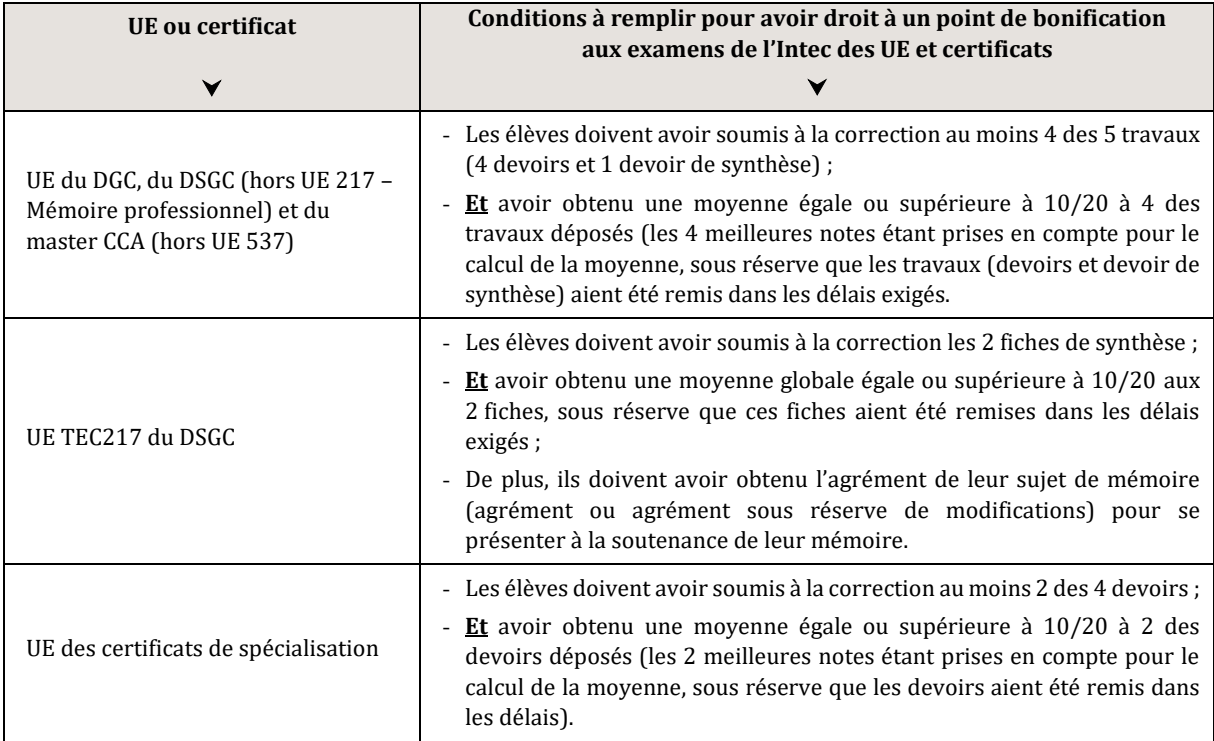

L'attribution du point de bonification de contrôle continu à l'examen final de chaque UE étant soumise à la validation d'un jury d'examen, aucune information ne sera diffusée avant la publication des résultats d'examens.

Les devoirs sont à déposer sur l'application Deli. accessible depuis l'Espace numérique de formation (ENF) du Cnam [https://lecnam.net](https://lecnam.net/) (« Mes applications », page d'accueil ENF) ou à l'adresse [https://deli.cnam.fr.](https://deli.cnam.fr/)

Les corrigés-types des devoirs sont mis en ligne sur la plateforme Moodle Intec [\(https://lecnam.net\)](https://lecnam.net/) aux dates précisées dans les calendriers de travail indiqués dans ce guide. Tous les élèves, quelle que soit la modalité de formation choisie, peuvent télécharger les corrigéstypes des devoirs (au format PDF) dans l'espace « Vos devoirs » de chaque UE sur la plateforme Moodle.

#### **Attention !**

**Aucun devoir ne sera accepté après la date butoir mentionnée sur les calendriers des devoirs en page 13, 14 et 15 de ce guide. Toute réclamation devra faire l'objet d'un justificatif valable sans quoi elle ne sera pas prise en compte.**

### <span id="page-16-0"></span>4.L'APPLICATION DELI (DEVOIRS EN LIGNE DE L'INTEC)

L'Intec met à disposition des élèves l'application Deli (devoirs en ligne de l'Intec) permettant de déposer les devoirs et de récupérer les versions corrigées et notées.

Deli est accessible depuis l'Espace numérique de formation (ENF) du Cnam [https://lecnam.net](https://lecnam.net/) (« Mes applications », page d'accueil ENF) ou depuis [https://deli.cnam.fr.](https://deli.cnam.fr/)

Les identifiants pour se connecter à Deli sont ceux qui vous ont été adressés par mail pour vous connecter à l'ENF. En cas d'oubli de vos identifiants et/ou mot de passe, connectez-vous à l'adresse <https://lecnam.net/reinitialisation> : votre nom d'utilisateur et la date de naissance utilisée pour la création de votre compte vous seront demandés.

Si vous rencontrez des difficultés de connexion ou si des informations vous concernant sur l'application Deli sont manquantes ou inexactes, nous vous remercions de bien vouloir nous le signaler à l'adresse suivante : [intec\\_deli@lecnam.net.](mailto:intec_deli@lecnam.net)

a. Procédure de connexion

### <span id="page-16-1"></span>**Étape 1**

Authentifiez-vous avec les identifiant et mot de passe vous permettant d'accéder à l'ENF du **U) AUTHENTIFICATION** 

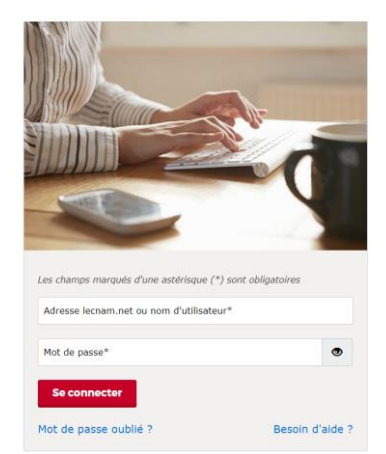

Cnam.

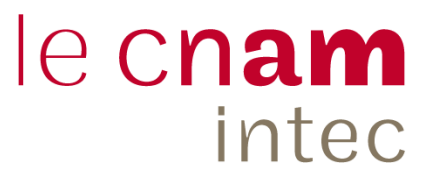

### **Étape 2**

Accédez à l'application **Deli** dans la rubrique « **MES APPLICATIONS** »

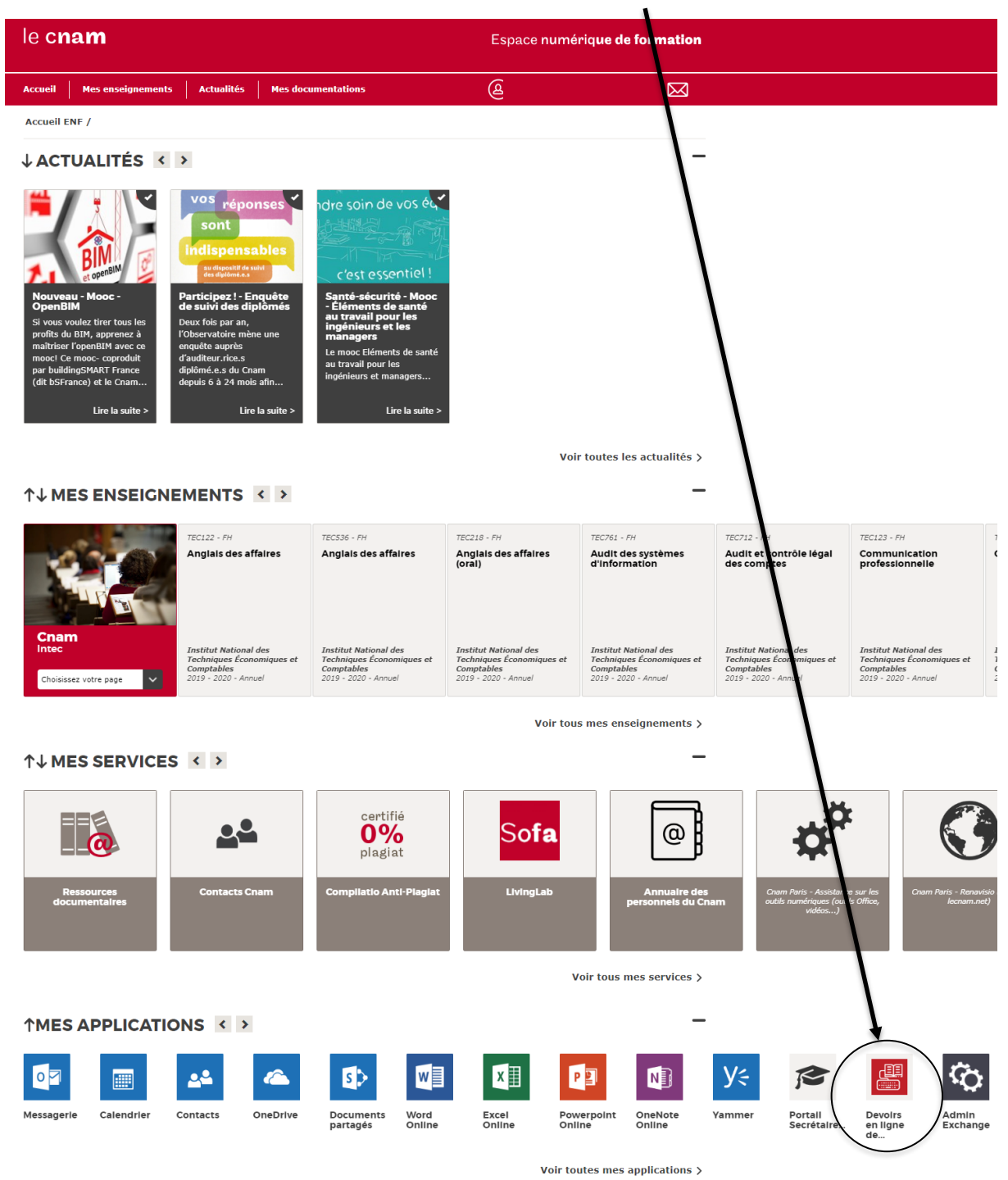

### b. Rappel sur le point de bonification

<span id="page-18-0"></span>Le respect de la date butoir ainsi que la note moyenne de 10/20 obtenue aux 4 devoirs sur les 5 devoirs déposés à la correction vous permettent d'obtenir **un point de bonification** à l'examen final de l'Intec.

### <span id="page-18-1"></span>5.LES EXAMENS DE L'INTEC

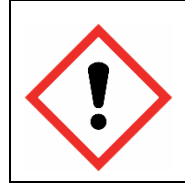

**Attention ! A partir de 2020-2021, l'examen d'essai est remplacé par un devoir de synthèse, à déposer sur l'application DELI, selon le calendrier de travail en page 13 de ce guide.**

Tous les élèves de l'Intec inscrits à une ou plusieurs UE pour l'année universitaire 2020/2021 seront automatiquement convoqués aux examens des UE qu'ils préparent.

Une convocation est établie par UE et par candidat. Vous serez convoqué dans le centre d'examen de l'Académie correspondant au département de votre résidence indiquée sur votre dossier d'inscription.

Les candidats pourront demander à changer de centre en raison d'un changement d'adresse ou pour convenances personnelles. Un formulaire vous permettant de choisir votre centre d'examen sera mis en ligne sur le site Scolintec [\(https://scolintec.cnam.fr/login\)](https://scolintec.cnam.fr/login) au mois de **mars 2021**.

<span id="page-18-2"></span>Pour les épreuves orales du DSGC (UE 217 et UE 218), le formulaire de changement de centre sera mis en ligne en **septembre 2021**.

### 6.LES EXAMENS DE L'ÉTAT

Il est vivement recommandé aux élèves du DGC et du DSGC de s'inscrire aux **examens de l'État** (DCG ou DSCG) des UE préparées pendant l'année universitaire. Cette inscription permet de bénéficier de la **double chance** de réussite aux examens (les notes obtenues aux examens de l'État pouvant être intégrées dans le diplôme de l'Intec sous conditions).

Les épreuves du DCG ont lieu en général en mai-juin (inscriptions en janvier) et celles du DSCG en octobre (inscriptions en avril-mai). **L'inscription aux examens de l'État est de la seule responsabilité de l'élève.** Consultez régulièrement le site [www.education.siec.fr](http://www.education.siec.fr/) pour plus d'informations.

### <span id="page-18-3"></span>**7.LES STAGES**

L'Intec établit des conventions de stage uniquement lorsque ceux-ci sont obligatoires, c'est-à-dire qu'ils sont réalisés dans le cadre des études du DGC ou du DSGC. La convention de stage est un document officiel qui lie le Cnam-Intec, l'entreprise d'accueil et l'étudiant-élève dans le cadre du

stage inclus dans le programme d'études du DGC ou du DSGC. Elle n'est valide que pour les stages effectués en France.

Les stages ne peuvent être accomplis que dans un cabinet d'expertise comptable ou dans les services comptables ou financiers d'une entreprise, d'une collectivité publique ou d'une association. De plus, les missions confiées au stagiaire doivent être compatibles avec les études suivies.

Pour plus d'informations, consultez le site [http://intec.cnam.fr.](http://intec.cnam.fr/)

### <span id="page-19-0"></span>III. LES ETUDES ADAPTEES (HANDI'CNAM)

Des modalités pédagogiques spéciales peuvent être adoptées pour prendre en compte les besoins particuliers des étudiants en situation de handicap.

Si vous êtes étudiant en situation de handicap, souffrant d'une maladie invalidante ou d'un handicap passager : pour répondre à vos besoins en matière d'études ou d'aides, le Cnam a mis en place la mission Handi'Cnam visant à vous accompagner tout au long de vos études.

Contactez la mission Handi'Cnam si possible dès la rentrée universitaire à : Cnam – Mission Handi'Cnam Accès 10-0-3 – Casier 718 292, rue Saint-Martin – 75003 Paris Tél : 01 58 80 87 87 – Mail : [handi@cnam.fr](mailto:handi@cnam.fr)

### <span id="page-19-1"></span>IV. LA BIBLIOTHEQUE CENTRALE DU CNAM DE PARIS

Constitué de 10 bibliothèques, le **réseau documentaire du Cnam** a vocation à développer des collections en adéquation avec les domaines des formations et les axes de recherche de l'établissement.

L'offre documentaire est complétée par des services associés : prêts, consultations, formations à la recherche documentaire, bibliographies sélectives, visites guidées, etc.

Pour toute information pratique, consultez le site : <http://bibliotheque.cnam.fr/>

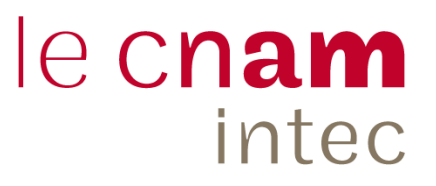

### <span id="page-20-0"></span>V. VOS INTERLOCUTEURS TOUT AU LONG VOTRE FORMATION

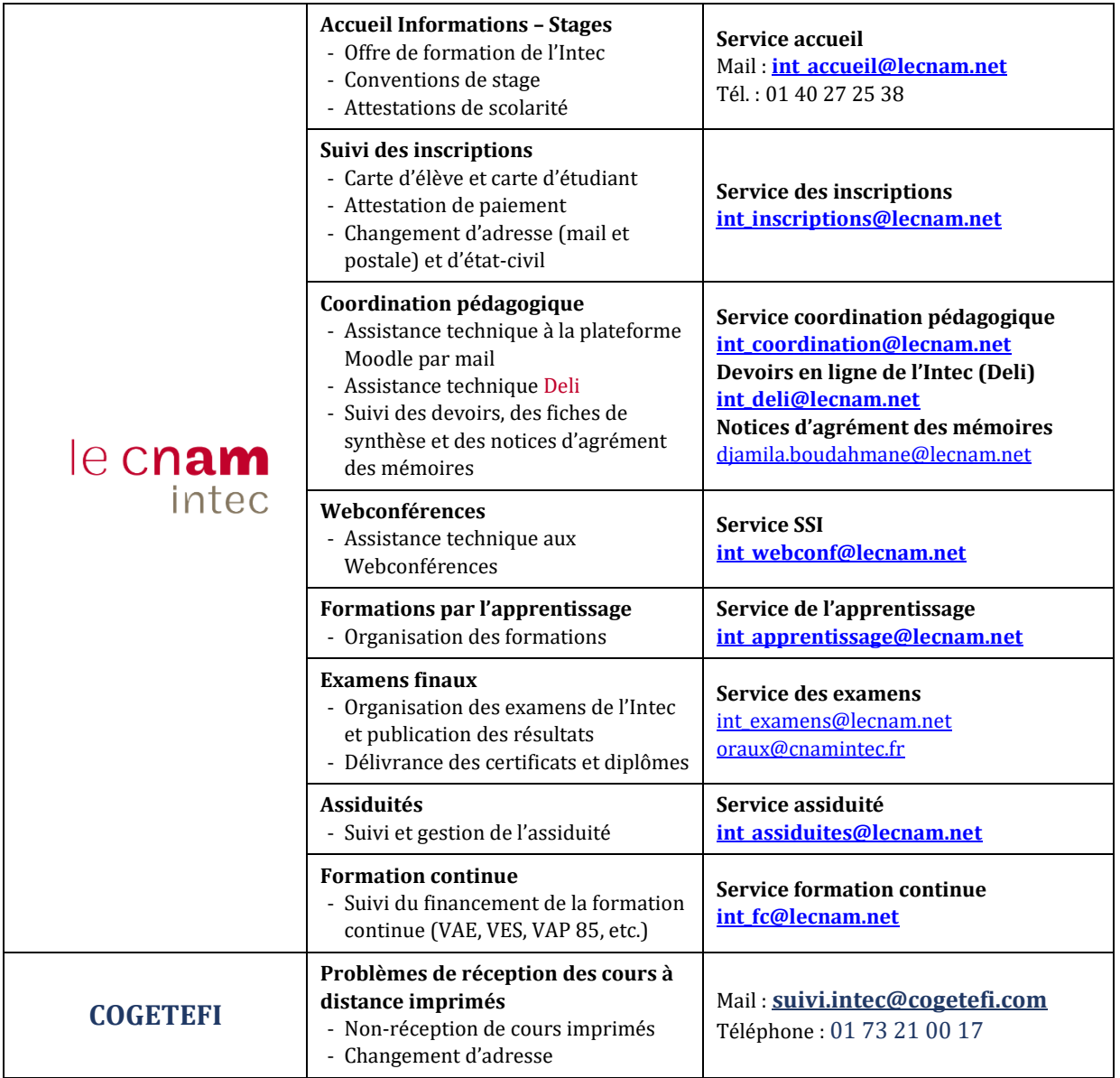